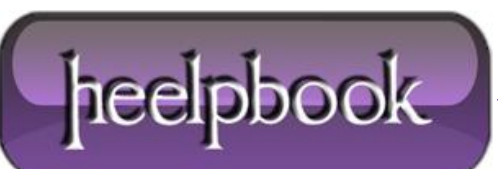

**Date**: 29/07/2012 **Procedure:** Registry Hack to Disable MRU Lists (Microsoft Windows) **Source: [LINK](http://brentsplace.info/mrus.shtml) Permalink: [LINK](http://heelpbook.altervista.org/2012/registry-hack-to-disable-mru-lists-microsoft-windows/) Created by:** HeelpBook Staff **Document Version:** 1.0

## **REGISTRY HACK TO DISABLE MRU LISTS (M[ICROSOFT](http://heelpbook.altervista.org/2012/registry-hack-to-disable-mru-lists-microsoft-windows/) WINDOWS)**

**WARNING:** Windows and many software programs keep track of your recent activities in very revealing logs called **MRU (most recently used)** lists, which even include shortcuts to recently viewed or edited files, mainly to make your work experience quicker and more convenient.

- At **Start > Run**, enter regedit and click **OK**.
- Open **HKEY\_CURRENT\_USER\Software\Microsoft\Windows\CurrentVersion\Policies\Comdlg32**
- Create a subkey and name it **NoFileMru**, of type *REG\_DWORD*, if it isn't listed.
- Set the **DWORD** value to **1**.
- Open **HKEY\_CURRENT\_USER\Software\Microsoft\ Windows\CurrentVersion\Policies\Explorer**
- Create a subkey and name it *NoRecentDocsMenu*, of type **REG\_DWORD**, if it isn't listed.
- Set the **DWORD** value to **1**. (You can set it instead to clear the **Recent Documents** folder at shutdown if you wish (**ClearRecentDocsOnExit**), but it won't be secure.)
- Close the editor.

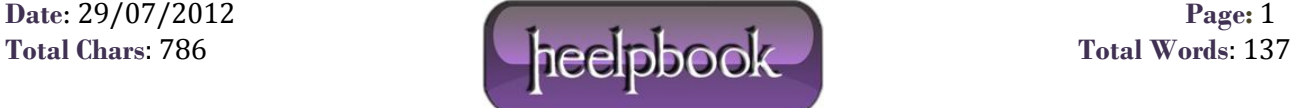